### academic technologies

# TEACHING WITH TECHNOLOGY

### acadtech.cit.cornell.edu August 2017

- IN **THIS** Classroom Technologies » Turnitin Updates
- **Online** 
	- » New Online Learning Site » Faculty Guide
- **ISSUE** » iClicker Name Change

#### $\widetilde{\mathcal{B}}$ **Blackboard Updates**

## **Blackboard Fall preparation**

At the start of the semester remember you can request a course through Faculty Center at:

http://facultycenter.cornell.edu/

For information on setting up a course site visit:

http://bbhelp.cit.cornell.edu/course-site-creation/

:<br>` You can also copy content from a previous course site, instructions available at:

http://bbhelp.cit.cornell.edu/copy-reuse-content/

Begin working on your course content with instructions on adding and managing content:

 http://bbhelp.cit.cornell.edu/adding-and-managing course-content/

Students will be added to courses on August 15, 2017.

### **Classroom Technologies**

### **iClicker name change**

iClicker, the centrally supported classroom polling product used by many Cornell instructors, has re-named their product line.

The i>clicker program is now called **iClicker Classic**  and still allows students to use clickers or a mobile device with a Reef subscription. The web-based polling program for instructors is now called iClicker Cloud, which is only used in unique situations.

For questions or concerns, please contact Academic Technologies:  $\boxdot$  acadtech@cornell.edu

### **Blackboard**

- » Fall Preparation
- » Blackboard App
- » And more!
- » LMS Evaluation
- » Panopto Upgrade

### **University Review**

# **Cornell's Academic LMS evaluation**

Cornell's review of our academic learning management system (LMS), Blackboard Learn, continues. The first phase of the evaluation – involving the collection of faculty, student, and staff feedback on Blackboard – is nearing completion. While work on analyzing this data continues, we have now reached the second, pilot phase, of the project. Thirty faculty members have generously agreed to participate in our LMS pilot this fall, as well as students. We recruited a diverse and representative sample of Cornell instructors, working with faculty from every college and a wide range of disciplines.

The project involves three separate pilot groups of ten, piloting alternatives to our current Blackboard Learn. Each faculty member will work with an Instructional Designer to help make the transition and explore what they can do with the pilot system. As part of the pilot, we will collect survey data from each faculty member on the design and creation of the course, on the use of the course during the semester, and on the overall experience of using the new system. We will follow up those surveys with an in-depth interview of each faculty member.

The project will conclude with a formal evaluation report that will be presented to the Faculty Senate and the Provost in the spring of 2018. If the decision is to move to a new system, the transition will occur over a series of semesters beginning in Fall 2018 and concluding by Spring 2020.

#### For more information or to get involved visit:

https://it.cornell.edu/lmseval

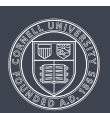

### **Training & Resources**

## **Sign up for Blackboard, Turnitin, LabArchives workshops and more!**

Interested in learning some new technology for your class, or perhaps you'd like a refresher? Classes listed below will be held in **220A Mann Library**, except as noted.

Note: Participants who wish to use class time to build, or add to their Fall 2017 course(s) should create at least one Blackboard course site using Faculty Center here: http://bbhelp.cit.cornell.edu/course-site-creation/

### **LabArchives Basics**

Explore LabArchives, the web-based electronic lab notebook software that allows faculty, researchers, TAs, and students to store, organize, share, and publish laboratory data. By the end of this session, you will be able to create and share notebooks, add and organize content, and set up LabArchives in a lab environment.

Friday, August 25, 10:00am - 11:00am

#### **Getting Started with Blackboard**

Get started with Blackboard, the online tool that lets you deliver course materials, collect assignments, administer online quizzes, and more. In this session you will learn to navigate Blackboard, upload and organize course content, communicate with students through various Blackboard features, and customize the course environment.

Wednesday, August 9, 10:00am - 10:45am

Tuesday, August 15, 11:00am - 11:45am

Tuesday, August 22, 10:00am - 10:45am, Online Webinar

#### **Blackboard Assessments and Grade Center**

Explore Blackboard's more advanced features including quizzes and grading. By the end of the session you will be able to create quizzes and assessments in Blackboard; set up the Grade Center and track student progress; and grade student work through the Grade Center and offline.

Thursday, August 10, 10:00am - 11:30am

Wednesday, August 16, 2:00pm - 3:00pm, Online Webinar

### **Turnitin**

In this session you will learn about Turnitin, the plagiarism detection software, and will learn how to create a Turnitin assignment, view student work and originality reports, and grade a Turnitin assignment.

Wednesday, August 16, 9:00am - 10:00am

Thursday, August 24, 10:00am - 11:00am, Online Webinar

#### **Lecture Capture with Panopto**

Explore Panopto, the lecture capture software that allows you to record, post, and reuse your class lectures, and allows students to review core concepts outside of class. By the end of the session you will be able to record class lectures with Panopto, post lectures in your Blackboard course(s), and take away ideas for implementing recorded lectures in the classroom.

Thursday, August 17, 10:00am - 10:45am

#### **iClicker: Classroom Polling**

Explore Classroom Polling and how it allows instructors to quickly ask a question and instantly receive responses from each student during class. By the end of the session you will be able to set up and connect the iClicker program to your Blackboard course for student roster access, use the instructor kit during class, and view the iClicker Gradebook. This session is located in B08 Computing and Communications Center (CCC).

Thursday, August 10, 1:30pm - 3:00pm

Thursday, August 17, 10:00am - 11:30am

Wednesday, August 23, 3:30pm - 5:00pm

#### **Electronic Portfolios**

Explore a campus-wide system for building digital portfolios – Digication – and its use in and out of the classroom. By the end of the session you will be able to design an eportfolio assignment and use an eportfolio in your course or program. 

Tuesday, August 8, 2:00pm – 2:45pm

#### For more information or to register, visit:

http://it.cornell.edu/atregister

**Classroom Technologies** 冖

### **Turnitin new features**

Turnitin Feedback Studio is now available. This new interface streamlines feedback and grading, is accessible, and works on mobile devices.

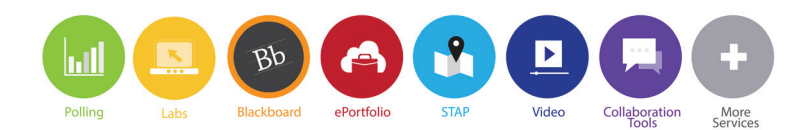

#### O **Classroom Technologies**

### **Panopto upgrade may impact users**

If you use Panopto to record videos, the next time you launch the Panopto recorder to make a recording you may be required to upgrade your recorder.

#### **On July 21, Panopto began requiring Panopto for Windows, Panopto for Mac and Remote Recorders, to be upgraded to version 5.4 or above.**

This change may have a more significant impact on Mac users because the new recorder will not work with computers running Mac OS X 10.9 (Mavericks) and earlier.

#### **Any users still on OS X 10.9 or earlier will need to update their operating system to continue to use Panopto for Mac.**

If you do not have administrative rights on your machine, contact your local TSP and ask that your Mac OS be updated to at least OS X 10.10. If you administer your own machine, you should be able to upgrade your Mac OS to 10.10 from the Apple website:

#### https://www.apple.com/macos/how-to-upgrade/

If your version of Panopto is earlier than 5.4, when you launch the recorder, you will be automatically prompted to upgrade the recorder. You will need to download and install the latest version of the application. Detailed instructions that are specific to Cornell can be found at:

http://videohelp.cit.cornell.edu/multimedia-tools-forteaching/flipping-the-class-with-video/

If you have any questions, contact Academic Technologies: Macadtech@cornell.edu

### **Online Courses**

### **New Online Learning website**

We have updated our Online Learning website!

It has a fresh new look and user-friendly navigation. Get started with the Faculty Guide to Online and Blended Learning, with resources for every step of the design and development process.

Visit:  $\&$  https://it.cornell.edu/online-learning

Contact our team for assistance at any stage of the process at:  $\boxtimes$  elearningsupport@cornell.edu

#### $\widetilde{\mathcal{B}^{\mathcal{D}}}.$ **Blackboard Updates**

### **Blackboard app**

On August 1, 2017, Mobile Learn will be removed from all app stores. After August 31, 2017, Blackboard will no longer support Mobile Learn. To provide students and instructors with an enhanced experience, Blackboard has developed two new applications designed to better meet the needs of students and instructors – **Bb Student** and **Bb Instructor**. Bb Student is available in iOS, Android, and Windows app stores and Bb Instructor is available in iOS and Android app stores.

Clients should begin transitioning to Blackboard's Bb Student and Blackboard's Bb Instructor apps.

These two applications offer an enhanced, user-centric mobile experience that puts critical teaching and learning tools right in users' hands. All users can expect increased efficiency with simplified workflows.

#### $\Box$ **Classroom Technologies**

### **Kaltura quiz question integration**

Integrating quiz questions into videos is a great way to help students reflect on and retain course content. Panopto and Kaltura, two video tools that work with Blackboard, both allow for the creation of in-video quizzes.

Now Kaltura's quizzing tool is integrated with Blackboard's grade center. Creating the quiz is a two-step process.

First, add quiz questions to the video through the Kaltura interface. Then add the video to a Blackboard content area as an assessment.

Blackboard will automatically create a column in the grade center and once your students takes the quiz, their scores will automatically be entered into the grade center.

If you are interested in finding out more, instructions can be found at:

http://videohelp.cit.cornell.edu/multimedia-tools-forteaching/in-video-quizzes-in-panopto-and-kaltura/

#### **Set up a consultation with an Academic Technologist:**

We provide academic technology consultations to assist in selecting the best technologies to support instructional goals, engage students, enhance lectures, collaborate, and manage large courses.

For questions or concerns, please contact Academic Technologies: **M**acadtech@cornell.edu

# TEACHING WITH TECHNOLOGY

acadtech.cit.cornell.edu August 2017

academic **t**echnologies

**Academic Technologies offers many services and resources to support your teaching and learning needs.**

### **Supported Services**

- Manage your courses online (Blackboard)
- Connect online with web conferencing (Zoom, Blackboard Collaborate)
- Check originality of student work (Turnitin)
- Record and share lectures (Panopto, others)
- Collect data using surveys (Qualtrics)
- Get immediate class feedback with classroom polling (iClicker: Classroom Polling)
- Use the teaching tools available at our Computing Labs and Academic Technology Center
- Assess student work and grade online (Blackboard, Digication ePortfolios)

http://bit.ly/acadtechnews ⊠

# **Getting Help**

### **Self Help:**

Visit our help sites for how-tos and answers to frequently asked questions!

- hall
- [pollinghelp.cit.cornell.edu](http://pollinghelp.cit.cornell.edu)

[bbhelp.cit.cornell.edu](http://bbhelp.cit.cornell.edu)

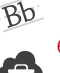

- [eportfoliohelp.cit.cornell.edu](http://eportfoliohelp.cit.cornell.edu)
- [videohelp.cit.cornell.edu](http://videohelp.cit.cornell.edu)  $\blacktriangleright$
- [collabhelp.cit.cornell.edu](http://collabhelp.cit.cornell.edu)

### **Set up a consultation with an Academic Technologist:**

We provide academic technology consultations to assist in selecting the best technologies to support instructional goals, engage students, enhance lectures, collaborate, and manage large courses.

### **Contact the Academic Technology Center:**

- **Web** atc.cit.cornell.edu
- **Email** acadtech@cornell.edu
- **Call** 607-255-9760, 9am 5pm, Monday through Friday
- **Sign up for Teach with Tech eNews: Walk in** 123 CCC, 9am 5pm, Monday through Friday